## **Créer un compte pour réserver un cours chez Yoga Bikram Paris.**

## **1) Vous avez un abonnement en cours:**

- Allez sur [notre site](https://www.bikramyogaparis.com/calendrier/) sur la page planning.

- Cliquez sur "book" du cours de votre choix dans le planning.

- Vous êtes redirigé sur une page d'inscription à notre plateforme [Mindbodyonline](https://clients.mindbodyonline.com/ASP/su1.asp?studioid=3561&tg=&vt=&lvl=&stype=&view=&trn=0&page=&catid=&prodid=&date=4%2f29%2f2020&classid=0&prodGroupId=&sSU=&optForwardingLink=&qParam=&justloggedin=&nLgIn=&pMode=0&loc=1) que nous utilisons depuis 2008!

- Renseignez votre adresse email

et Mindbodyonline vous retrouvera tout de suite! Vous n'aurez qu'à créer un nouveau mot de passe puisque vous ne pouviez pas vous connecter avant ce jour.

Si Mindbodyonline ne vous retrouve pas, vous avez deux options:

- Nous envoyer un mail

à [info@bikramyogaparis.com](mailto:info@bikramyogaparis.com?subject=Cr%C3%A9ation%20compte%20sur%20MindbodyOnline) en nous

donnant vos noms, prénoms et l'adresse mail à associer à votre compte élève (nous sommes très réactifs!!) et vous pourrez vite vous y connecter.

 - Essayez avec une autre adresse email. Beaucoup d'entre vous se sont inscrits il y a

très très longtemps (  $\bullet$   $\bullet$  ) et n'utilisent plus la même adresse.

- Après, plus rien à faire! Vous êtes inscrit dans la classe avec votre abonnement. Il faudra vous inscrire à chaque cours auquel vous souhaitez assister. Pensez bien à le faire en avance. Vous pouvez même programmer sur toute la semaine!

## **2) Vous n'avez pas d'abonnement en cours en ce moment mais êtes déjà venus dans nos studios:**

- Allez sur [notre site](https://www.bikramyogaparis.com/calendrier/) sur la page planning.
- Cliquez sur "book" du cours de votre choix dans le planning.

- Vous êtes redirigé sur une page d'inscription à notre plateforme [Mindbodyonline](https://clients.mindbodyonline.com/ASP/su1.asp?studioid=3561&tg=&vt=&lvl=&stype=&view=&trn=0&page=&catid=&prodid=&date=4%2f29%2f2020&classid=0&prodGroupId=&sSU=&optForwardingLink=&qParam=&justloggedin=&nLgIn=&pMode=0&loc=1) que nous utilisons depuis 2008!

- Renseignez votre adresse email

et Mindbodyonline vous retrouvera tout de suite! Vous aurez juste à créer un nouveau mot de passe puisque vous ne pouviez pas vous connecter avant ce jour.

Si Mindbodyonline ne vous retrouve pas vous avez deux options:

- Nous envoyer un mail

à [info@bikramyogaparis.com](mailto:info@bikramyogaparis.com?subject=Cr%C3%A9ation%20compte%20sur%20MindbodyOnline) en nous donnant vos noms, prénoms, et l'adresse mail à associer à votre compte élève (nous sommes très réactifs!!) et vous pourrez vite vous y connecter. - Essayez avec une autre adresse email.

Beaucoup d'entre vous se sont inscrits il y a

très très longtemps ( $\left(\mathbf{R}^*\right)$  et n'utilisent plus la même adresse.

- Choisissez l'abonnement qui vous convient.

- Une fois votre compte crédité, vous êtes inscrits pour le cours. Ne vous inscrivez pas au dernier moment!

## **3) Vous êtes nouveau chez Yoga Bikram Paris. WELCOME!!!**

- Allez sur [notre site](https://www.bikramyogaparis.com/calendrier/) sur la page planning.
- Cliquez sur "book" du cours de votre choix.
- Vous êtes redirigé sur une page d'inscription
- à notre plateforme [Mindbodyonline.](https://clients.mindbodyonline.com/ASP/su1.asp?studioid=3561&tg=&vt=&lvl=&stype=&view=&trn=0&page=&catid=&prodid=&date=4%2f29%2f2020&classid=0&prodGroupId=&sSU=&optForwardingLink=&qParam=&justloggedin=&nLgIn=&pMode=0&loc=1)
- Créez votre compte.
- Inscrivez vous au cours de votre choix.
- Choisissez l'abonnement qui vous convient.

- Une fois votre compte crédité, vous êtes inscrits pour le cours. Ne vous inscrivez pas au dernier moment!

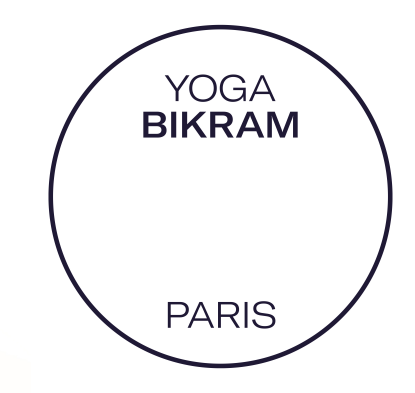